# **semPlot**: Unified visualizations of Structural Equation Models

Sacha Epskamp

University of Amsterdam Department of Psychological Methods

> Psychoco 2014 13-02-2014

# semPlot

- $\triangleright$  **R** package dedicated to visualizing structural equation models (SEM)
- $\blacktriangleright$  fills the gap between advanced, but time-consuming, graphical software and the limited graphics produced automatically by SEM software
- $\triangleright$  Also unifies different SEM software packages and model frameworks in **R**
	- $\triangleright$  General framework for extracting parameters from different SEM software packages to different SEM modeling frameworks
- **Fig. 3** Sister package and extension to **qgraph** (Epskamp, Cramer, Waldorp, Schmittmann, & Borsboom, [2012\)](#page-51-0)

# Supported input

- $\triangleright$  **R** (R Core Team, [2013\)](#page-52-0) objects:
	- $\blacktriangleright$  1 m
	- $\blacktriangleright$  loadings
	- $\blacktriangleright$  factanal
	- $\blacktriangleright$  princomp
	- $\blacktriangleright$  principal (Revelle, [2010\)](#page-53-0)
- ► **R** package output:
	- **Examage 12012 Lavaan** (Rosseel, [2012\)](#page-53-1)
		- $\triangleright$  Output and model
	- ► sem (Fox, Nie, & Byrnes, [2013\)](#page-52-1)
	- $\triangleright$  **OpenMx** (Boker et al., [2011\)](#page-51-1)
		- $\blacktriangleright$  Path specification only
- $\triangleright$  String indication output file of:
	- ► **MPlus** (L. K. Muthén & B. O. Muthén, [1998–2012\)](#page-52-2)
		- ▶ Via **MplusAutomation** (Hallquist & Wiley, [2013\)](#page-52-3)
	- ► LISREL (Jöreskog & Sörbom, [1996\)](#page-52-4)
		- ► Via **lisrelToR** (Epskamp, [2013\)](#page-51-2)

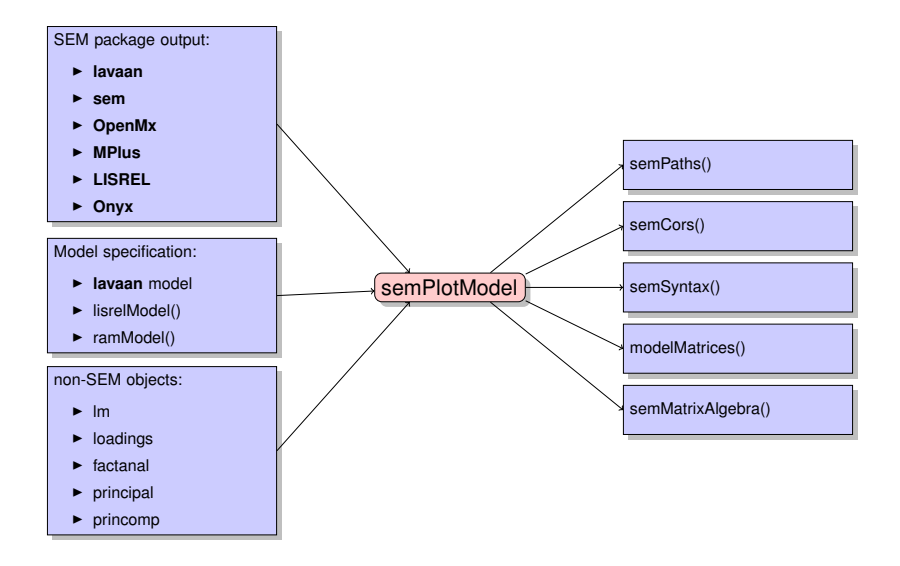

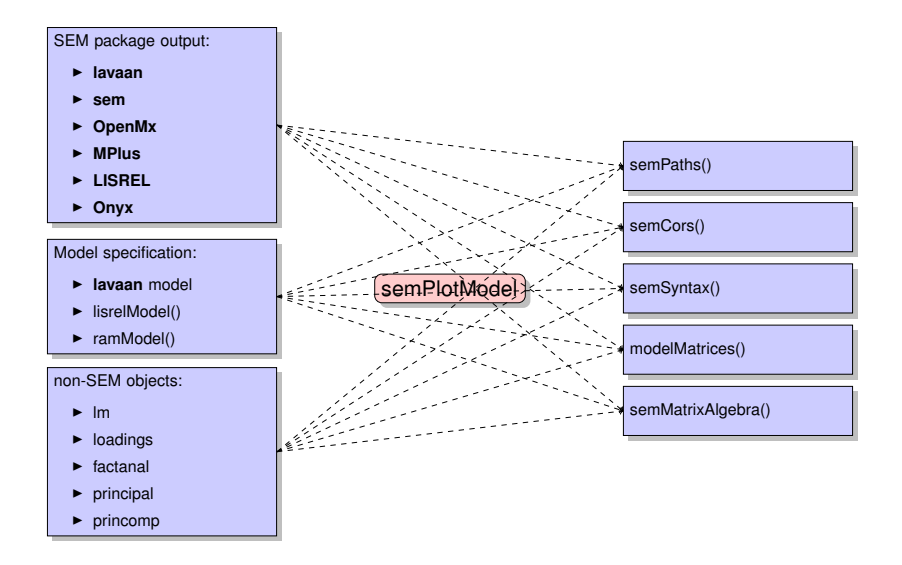

# Components of a SEM model

- ► *Square nodes* indicate manifest or observed variables
- ► *Circular nodes* indicate latent or unobserved variables
- *Triangular nodes* indicate constant variables (intercepts)
- **Directed edges indicate linear regression parameters**
- <sup>I</sup> *Bidirectional edges* indicate (co)variances
- $\blacktriangleright$  (Residual) variances can be indicated in several ways:
	- $\triangleright$  Double headed selfloops (RAM style)
	- $\blacktriangleright$  Incoming edge with no origin on endogenous variables only (LISREL style)
	- $\triangleright$  As a latent variable (not yet supported in semPlot)

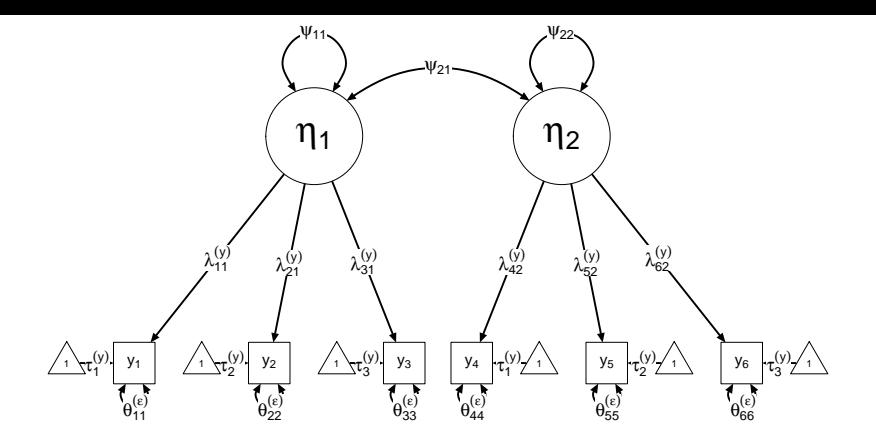

 $y_1 = \tau_1 + \lambda_{11}\eta_1 + \varepsilon_1$ . . .  $y_6 = \tau_6 + \lambda_{62}\eta_2 + \varepsilon_6$ 

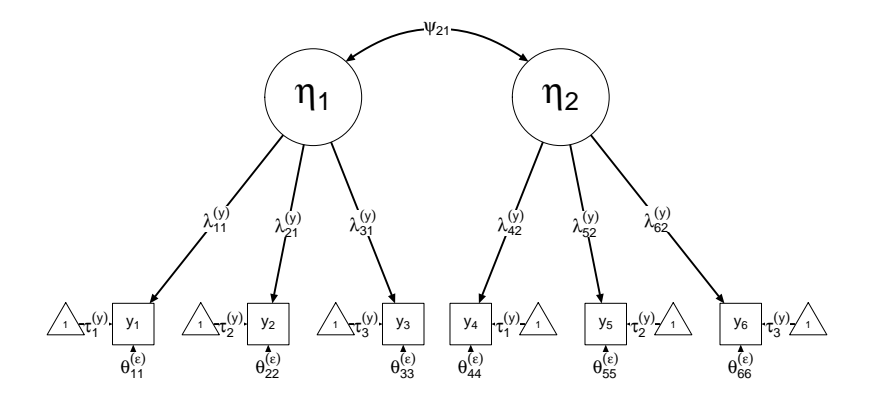

 $y_1 = \tau_1 + \lambda_{11}\eta_1 + \varepsilon_1$ . . . *y*<sub>6</sub> =  $τ_6 + λ_{62}η_2 + ε_6$ 

- $\triangleright$  semPaths can be used to to plot path diagrams
- $\blacktriangleright$  The first argument can be a semPlotModel or any input option
- If The second argument specifies what the *edge color and width* represent
	- ▶ path, diagram Or mod
	- ▶ est Or par
	- **F** stand **or** std
	- $\triangleright$  eq Or cons
	- $\triangleright$  col
- If The third argument specifies what the *edge labels* represent
	- ▶ name, label, path **Or** diagram
	- $\triangleright$  est Or par
	- ► stand **or** std
	- $\triangleright$  eq Or cons
	- $\blacktriangleright$  no, omit, hide Of invisible
- $\blacktriangleright$  These arguments use fuzzy matching
- $\triangleright$  To visualize parameter estimates I recommend setting edge weights to standardized estimates and edge labels to estimates

```
library("lavaan")
## The famous Holzinger and Swineford (1939) example
HS.model \leq ' visual = \times x1 + x2 + x3
              textual =~ x4 + x5 + x6speed = \times x7 + x8 + x9 '
```
fit <- **cfa**(HS.model, data=HolzingerSwineford1939)

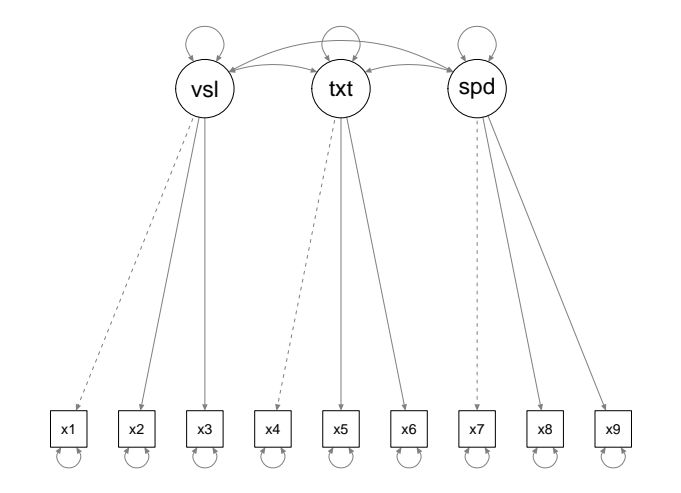

#### **semPaths**(fit, "Standardized", "Estimates")

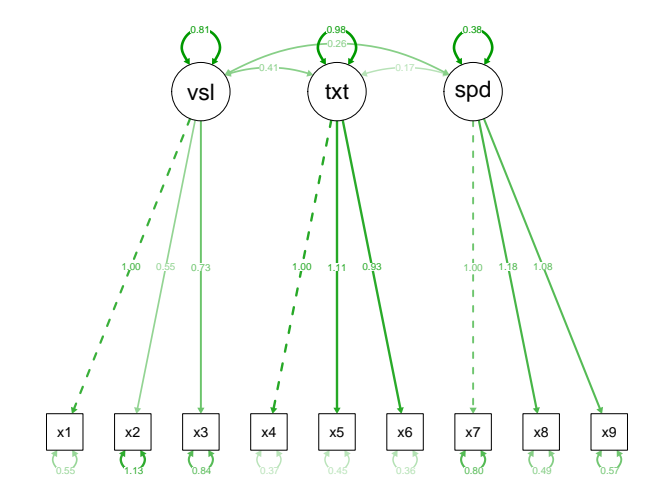

#### **semPaths**(fit, "std", "est")

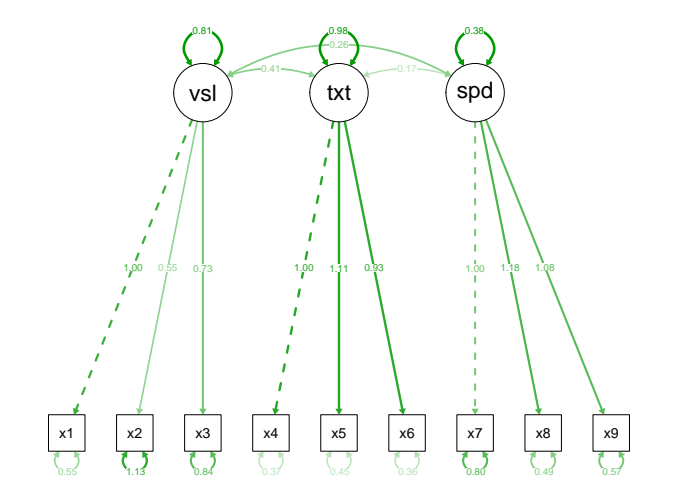

### semPaths

semPaths has quite a lot of arguments:

*style, layout, intercepts, residuals, thresholds, rotation, curve, curvature, nCharNodes, nCharEdges, sizeMan, sizeLat, sizeInt, sizeMan2, sizeLat2, sizeInt2, shapeMan, shapeLat, shapeInt, ask, mar, title, title.color, title.adj, title.line, title.cex, include, combineGroups, manifests, latents, groups, color, residScale, gui, allVars, edge.color, reorder, structural, ThreshAtSide, thresholdColor, thresholdSize, fixedStyle, freeStyle, as.expression, optimizeLatRes, inheritColor, levels, nodeLabels, edgeLabels, pastel, rainbowStart, intAtSide, springLevels, nDigits, exoVar, exoCov, centerLevels, panelGroups, layoutSplit, measurementLayout, subScale, subScale2, subRes, subLinks, modelOpts, curveAdjacent, edge.label.cex, cardinal, equalizeManifests, covAtResiduals, bifactor, optimPoints*

### semPaths

And even more via the garaph backend:

*edge.width, node.width, node.height, esize, asize, minimum, maximum, cut, details, mar, filetype, filename, width, height, normalize, DoNotPlot, plot, rescale, label.cex, label.color, borders, border.color, border.width, polygonList, vTrans, label.prop, label.norm, label.scale, label.font, posCol, negCol, unCol, colFactor, trans, fade, loop, curvePivot,curvePivotShape, edge.label.bg, edge.label.position, edge.label.font, layout.par, bg, bgcontrol, bgres, pty, font, arrows, arrowAngle, asize, open, weighted, XKCD, . . .*

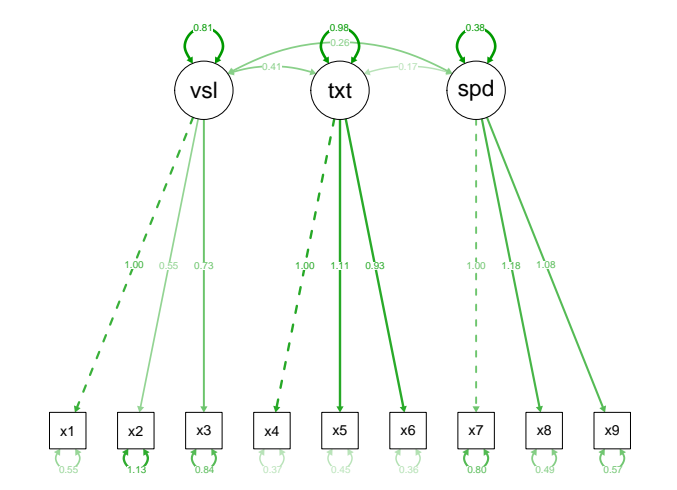

#### **semPaths**(fit, "std", "est", style = "lisrel")

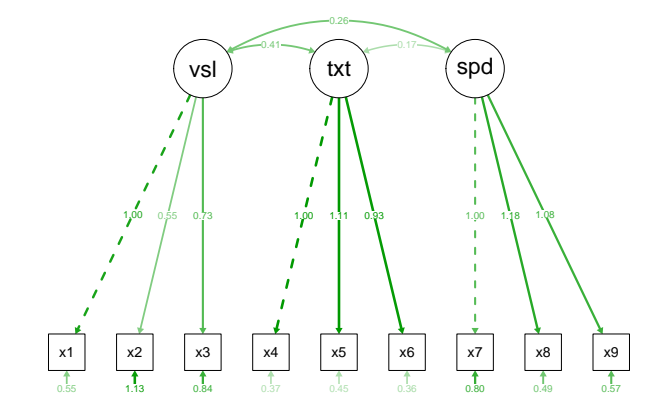

### Multi-level

```
semPaths(file.choose(), "model", "estimates",
    style = "lisrel", curve = 0.8, nCharNodes = 0,
   sizeLat = 12, sizeLat2 = 6, title = TRUE,
   mar = c(5, 1, 5, 1), curvePivot = FALSE,
   edge.label.cex = 0.5)
```
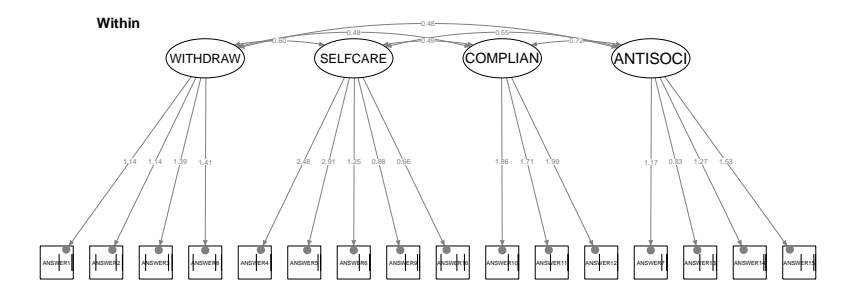

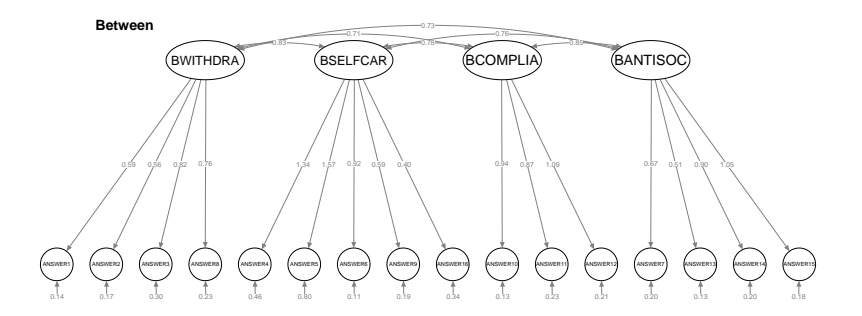

### **Constraints**

```
library("semTools")
fits <- example(measurementInvariance)
semPaths(fits$value$fit.intercepts, "equality",
    "estimates", sizeLat = 5, title = FALSE,
    ask = FALSE, levels = c(1, 2, 4), edge.label.cex = 0.5,
    \text{mar} = \textbf{c}(0.1, 0.1, 0.1, 0.1)
```
# **Constraints**

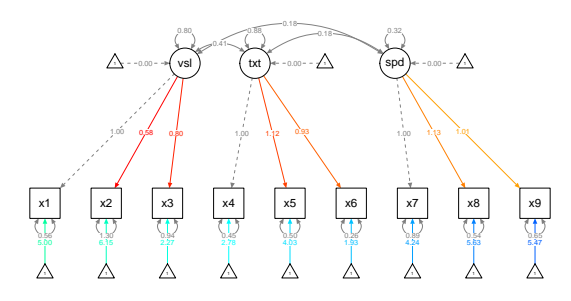

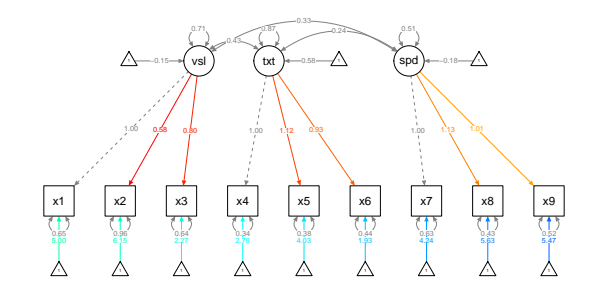

### Structural Models

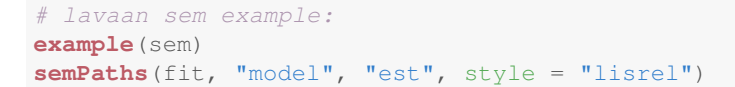

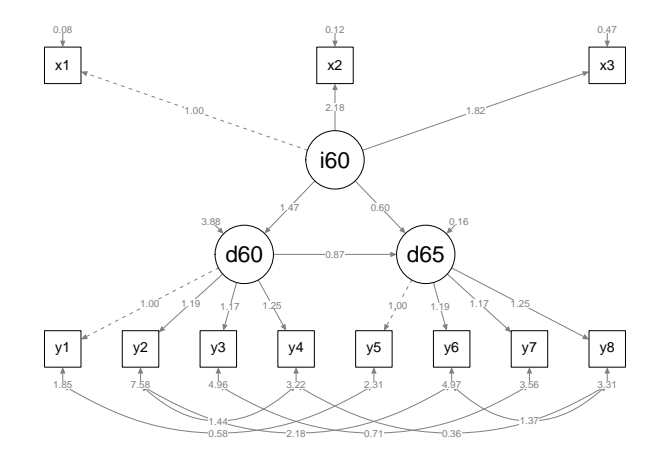

# Layout Algorithms

 $\triangleright$  semPaths can use several tree-like layout algorithms

- tree Based on LISREL (Jöreskog & Sörbom, [1996\)](#page-52-4) tree2 Variation of the Reingold-Tilford algorithm (Reingold & Tilford, [1981\)](#page-53-2)
- tree3 Variation of Boker, McArdle, and Neale [\(2002\)](#page-51-3)
- $\triangleright$  Exogenous variables on top, endogenous variables at the bottom
	- $\triangleright$  Can be rotated
- $\blacktriangleright$  These layouts can be circularized (circle, circle2 and circle3)
- $\blacktriangleright$  Alternatively any igraph algorithm can be used
- $\blacktriangleright$  layout Split can be used to split layout of measurement models and structural model

```
# Example 5.25 from mplus user guide:
l <- "http://www.statmodel.com/usersguide/chap5/ex5.11.out"
download.file(l, modfile <- tempfile(fileext = ".out"))
Model <- semPlotModel(modfile)
```
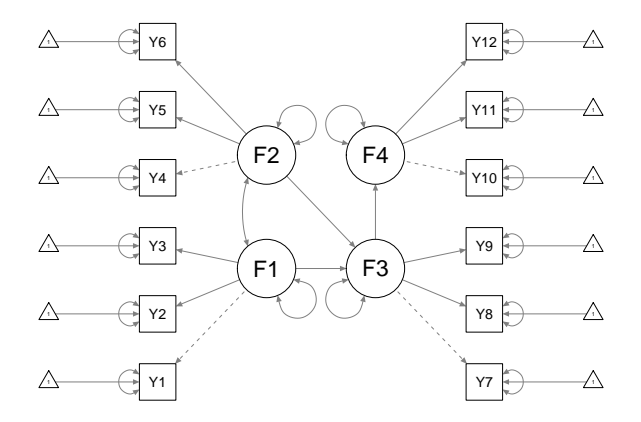

**semPaths**(Model, "col", "est", rotation = 2, groups = "latents", pastel = TRUE, edge.label.cex = 0.5, intercepts = TRUE,  $max = c(1, 1, 1, 1)$ 

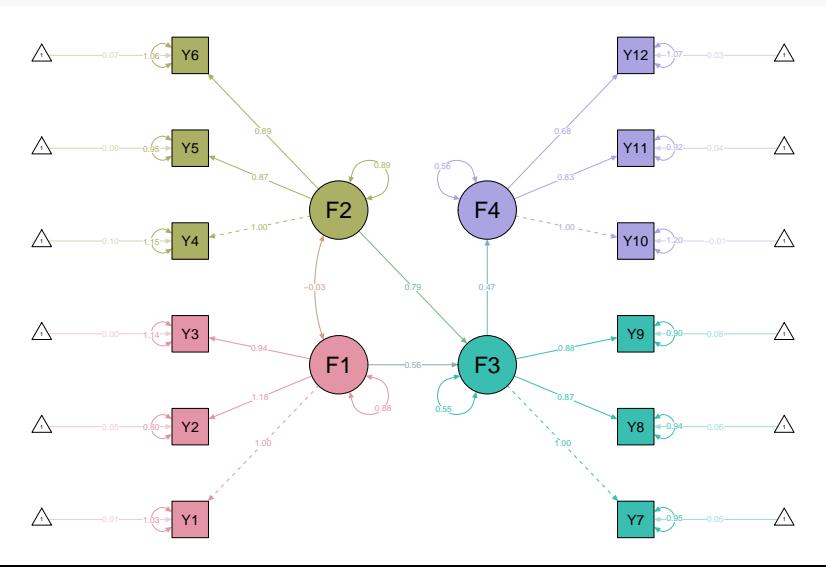

# LISREL style layout

```
semPaths(<...>, layout = "tree")
```
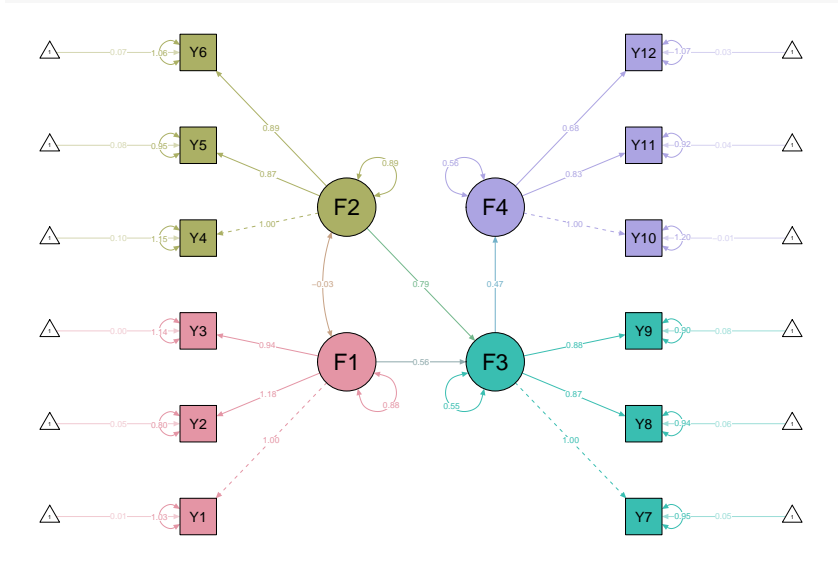

### Reingold-Tilford based layout

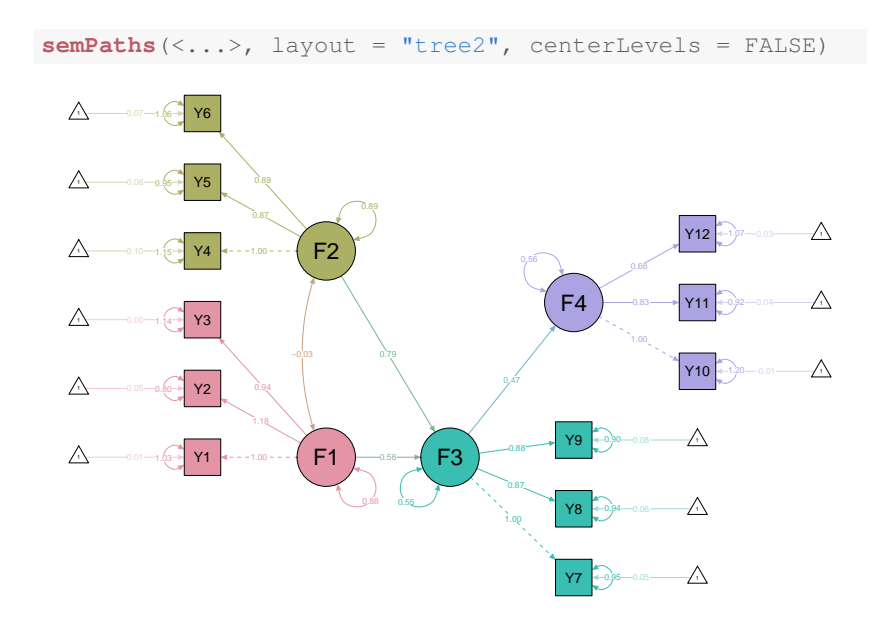

### Boker-McArdle-Neale based layout

**semPaths**(<...>, layout = "tree3", optimizeLatRes = TRUE)

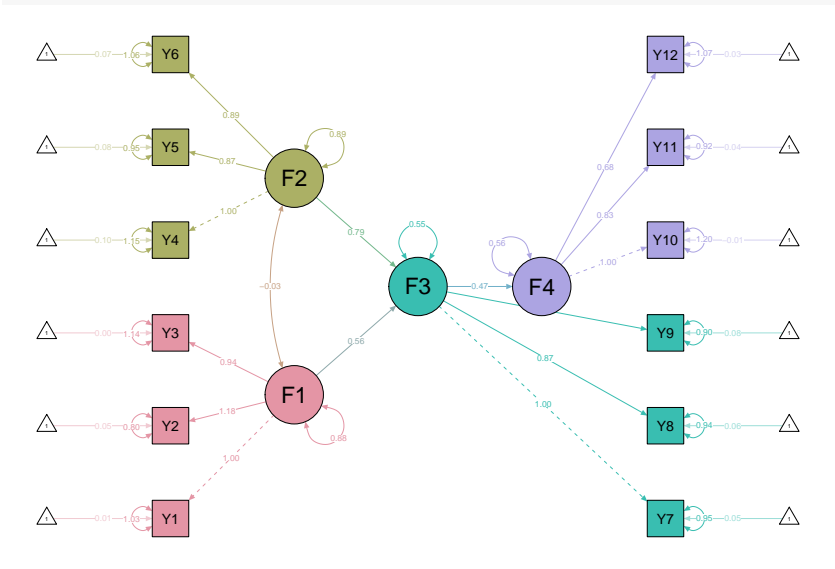

### Split measurement and structural models

**semPaths**(<...>, layout = "tree3", layoutSplit = TRUE)

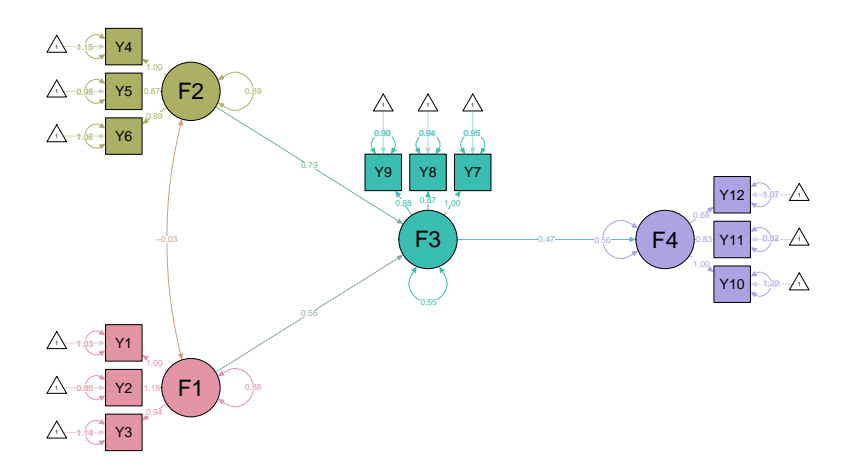

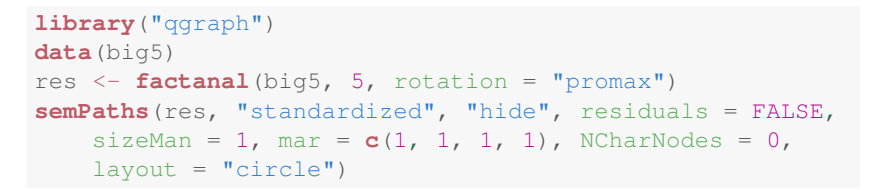

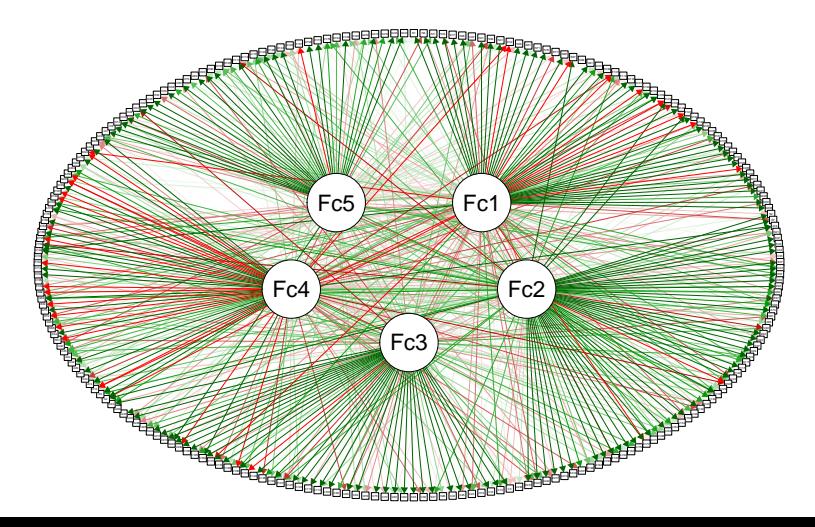

# Manual specification

```
library('lavaan')
example(sem)
L \le - matrix (
 c(
   "y1", "y2", "y3", "y4", "y5", "y6", "y7", "y8",
   "x1", NA, NA, "dem60", NA, NA, "dem65", NA,
   "x2", NA, NA, "ind60", NA, NA, NA, NA,
   "x3", NA, NA, NA, NA, NA, NA, NA),
 , 4 )
```

```
Graph <- semPaths(fit,
                  layout=L,
```
)

```
nCharNodes=0,
edge.color="black",
label.scale=FALSE,
label.cex=1.0,
residuals=FALSE,
fixedStyle=1,
freeStyle=1,
exoVar=FALSE,
sizeMan=4,
sizeLat=10,
DoNotPlot = TRUE
```
Graph\$graphAttributes\$Edges\$curve < **ifelse**(Graph\$Edgelist\$bidir, -2, 0)

#### **plot**(Graph)

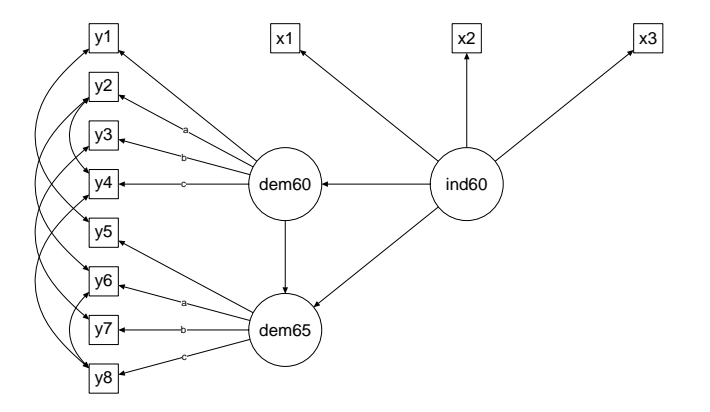

#### Model by Janneke de Kort

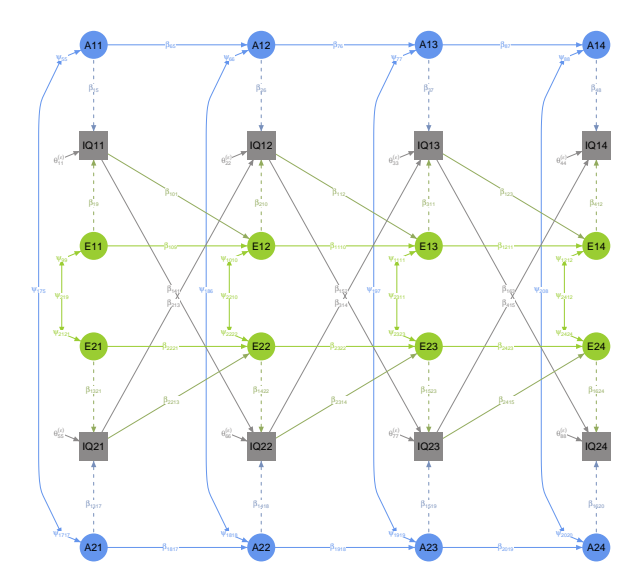

semCors() can be used to plot implied and observed covariances using the **qgraph** framework (Epskamp et al., [2012\)](#page-51-0). For example:

```
library("lavaan")
# Simulate 2 factor model with correlated residual:
Mod < -A = \sim 1 \star a1 + 0.6 \star a2 + 0.8 \star a3B = \sim 1 * b1 + 0.7 * b2 + 0.9 * b3a1 \sim 1*h1A \sim -0.3* Bset.seed(5)
Data <- simulateData(Mod)
# Fit regular 2 factor model:
Mod \le -A = \sim a1 + a2 + a3B = \sim h1 + h2 + h3fit <- cfa(Mod, data=Data)
```
Fit it in lavaan and look at the covariance matrices:

```
semCors(fit, layout = "spring", cut = 0.3,
   esize = 20, titles = TRUE)
```
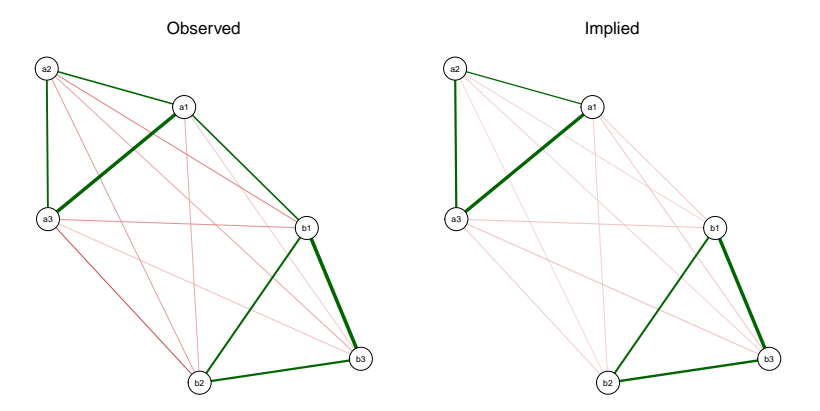

The modelMatrices() function can be used to obtain a list of all matrices in one of three modeling frameworks:

- $\triangleright$  RAM
- $\blacktriangleright$  LISREL
- $\blacktriangleright$  Mplus

```
names(modelMatrices(fit, "ram"))
## [1] "A" "S" "F"
names(modelMatrices(fit, "lisrel"))
## [1] "LY" "TE" "PS" "BE" "LX" "TD"
## [7] "PH" "GA" "TY" "TX" "AL" "KA"
names(modelMatrices(fit, "mplus"))
## [1] "Nu" "Lambda" "Theta"
## [4] "Kappa" "Alpha" "Beta"
## [7] "Gamma" "Psi"
```
### modelMatrices

**str**(**modelMatrices**(fit, "ram")\$A)

```
## List of 1
## $ :List of 4
## ..$ est : num [1:8, 1:8] 0 0 0 0 0 0 0 0 0 0 ...
\# ... - attr(\star, "dimnames")=List of 2
## .. .. ..$ : chr [1:8] "a1" "a2" "a3" "b1" ...
## .. .. ..$ : chr [1:8] "a1" "a2" "a3" "b1" ...
## ..$ std : num [1:8, 1:8] 0 0 0 0 0 0 0 0 0 0 ...
\# ... - attr(\star, "dimnames")=List of 2
## .. .. ..$ : chr [1:8] "a1" "a2" "a3" "b1" ...
## .. .. ..$ : chr [1:8] "a1" "a2" "a3" "b1" ...
## ..$ par : num [1:8, 1:8] 0 0 0 0 0 0 0 0 0 0 ...
\# ... \ldots attr(\star, "dimnames")=List of 2
## .. .. ..$ : chr [1:8] "a1" "a2" "a3" "b1" ...
## .. .. ..$ : chr [1:8] "a1" "a2" "a3" "b1" ...
## ..$ fixed: logi [1:8, 1:8] FALSE FALSE FALSE FALSE FALSE
\# ... - attr(\star, "dimnames")=List of 2
## .. .. ..$ : chr [1:8] "a1" "a2" "a3" "b1" ...
## .. .. ..$ : chr [1:8] "a1" "a2" "a3" "b1" ...
```
#### modelMatrices(fit, "ram")\$A[[1]]\$est

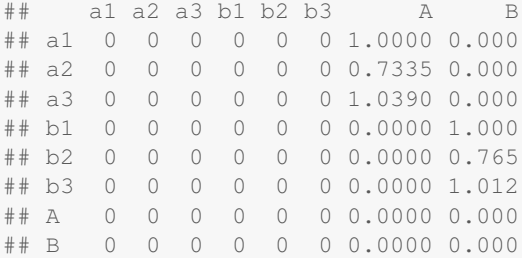

#### The semMatrixAlgebra() function makes extracting matrices easier:

```
semMatrixAlgebra(fit, A)
```
## model set to 'ram'

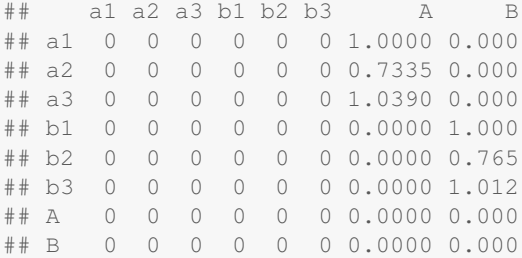

Note how using the term A caused the function to automatically identify we were interested in the RAM model.

#### semMatriAlgebra() can also be used to easily perform algebraic computations:

**semMatrixAlgebra**(fit, Lambda %\*% Psi %\*% **t**(Lambda) + Theta) ## model set to 'mplus' ## a1 a2 a3 b1 b2 b3 ## a1 2.02879 0.60113 0.85151 -0.12520 -0.09578 -0.12674 ## a2 0.60113 1.52291 0.62456 -0.09183 -0.07025 -0.09296 ## a3 0.85151 0.62456 1.63260 -0.13008 -0.09951 -0.13168 ## b1 -0.12520 -0.09183 -0.13008 1.95964 0.66839 0.88447 ## b2 -0.09578 -0.07025 -0.09951 0.66839 1.53194 0.67661 ## b3 -0.12674 -0.09296 -0.13168 0.88447 0.67661 1.78813

Also works for multi-group analyses:

```
l <- "http://www.statmodel.com/examples/continuous/cont12.html"
download.file(l, modfile <- tempfile(fileext = ".out"))
semMatrixAlgebra(modfile, Theta)
## model set to 'mplus'
## Reading model: C:\Users\sacha\AppData\Local\Temp\RtmpeqxVk
## [[1]]
## Y6 Y7 Y8 Y9
## Y6 0.354 0.000 0.000 0.000
## Y7 0.000 0.268 0.000 0.000
## Y8 0.000 0.000 1.374 0.000
## Y9 0.000 0.000 0.000 2.528
##
## [[2]]
## Y6 Y7 Y8 Y9
## Y6 0.354 0.000 0.000 0.000
## Y7 0.000 0.268 0.000 0.000
## Y8 0.000 0.000 1.374 0.000
## Y9 0.000 0.000 0.000 2.528
```
semSyntax can be used to translate any input to semPlot into **lavaan** codes. This has two advantages:

- Easily fit a model based on an output file in **lavaan**
- $\triangleright$  Simulate data based on an estimated model using **lavaan**'s simulateData

Translating **lavaan** syntax to **MPlus** syntax can be attempted using lavaan:::lav2mplus. **sem** is also supported but a bit bugged at the moment. Mail me for a **lavaan** to **OpenMx** translator.

#### Translate **MPlus** to **lavaan**:

```
l <- "http://www.statmodel.com/usersguide/chap5/ex5.1.out"
download.file(l, modfile <- tempfile(fileext = ".out"))
Model <- semPlotModel(modfile)
```
## Reading model: C:\Users\sacha\AppData\Local\Temp\RtmpeqxVk

```
lavMod <- semSyntax(Model)
##
\# Model \leq - '
## F1 = ~ 1 \times Y1\# # F1 = ~ Y2
## F1 = \sim Y3
## F2 = ~ 1*Y4\# # F2 = \sim Y5
## F2 =~ Y6
\# # F2 ~~ F1
\# # Y1 ~ 1
# + Y2 ~ 1
## Y3 ~ 1
## Y4 \sim 1## Y5 \sim 1\pm \pm \sqrt{6} \approx 1
```
#### Simulate data:

```
l <- "http://www.statmodel.com/usersguide/chap5/ex5.1.out"
download.file(l, modfile <- tempfile(fileext = ".out"))
Model <- semPlotModel(modfile)
lavMod <- semSyntax(Model, allFixed = TRUE)
```
#### Simulate data:

**library**("lavaan") **head**(**simulateData**(lavMod))

## Y1 Y2 Y3 Y4 Y5 Y6  $\#$   $\#$  1 -0.1812 -0.86023 -0.26249 0.8436 1.3738 -0.2065 ## 2 0.4026 -1.42322 -0.03974 0.6176 0.5889 0.6993 ## 3 1.2055 0.37841 1.44397 0.7376 0.9466 -0.8903 ## 4 2.1490 -0.67511 0.07165 0.1718 -0.4993 -2.1682  $\#$  5 0.3397 -0.09025 -0.06618 -1.2264 0.0610 -1.2726  $\#$   $\#$  6 -1.5069 -0.81482 -1.58714 1.1065 -0.4947 0.2997

# Future directions

- $\blacktriangleright$  (Better) support for:
	- <sup>I</sup> **Onyx**
	- <sup>I</sup> **Amos**
	- <sup>I</sup> **EQS**
	- $\blacktriangleright$  lava
- $\blacktriangleright$  Extension to different models:
	- $\triangleright$  LKA
	- $\blacktriangleright$  IRT
	- $\triangleright$  Bayesian models

### In the spirit of Valentine

```
library("lavaan")
example(sem)
semPaths(fit, "std", "hide", sizeLat = 15, shapeLat = "star", shapeMan = "heart",
    col = list(man = "pink", lat = "yellow"), residuals = FALSE, borders = FALSE,edge.color = "purple", XKCD = TRUE, edge.width = 2, rotation = 2, layout = "tree2",
   fixedStyle = 1, mar = c(1, 3, 1, 3))
```
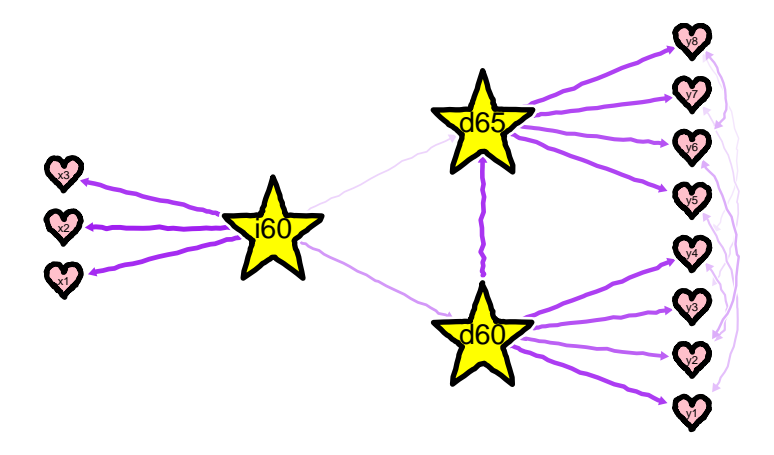

# Thank you for your attention!

### References I

<span id="page-51-3"></span>譶 Boker, S. M., McArdle, J., & Neale, M. (2002). An algorithm for the hierarchical organization of path diagrams and calculation of components of expected covariance. *Structural Equation Modeling*, *9*(2), 174–194.

<span id="page-51-1"></span>Boker, S. M., Neale, M., Maes, H., Wilde, M., Spiegel, M., Brick,  $T_{\cdot}, \ldots$  Fox, J. (2011). OpenMx: an open source extended structural equation modeling framework. *Psychometrika*, *76*(2), 306–317.

<span id="page-51-2"></span>Epskamp, S. (2013). *lisrelToR: import output from LISREL into* 晶 *R*. R package version 0.1.4. Retrieved from <http://CRAN.R-project.org/package=lisrelToR>

<span id="page-51-0"></span>Epskamp, S., Cramer, A. O. J., Waldorp, L. J., 靠 Schmittmann, V. D., & Borsboom, D. (2012). qgraph: network visualizations of relationships in psychometric data. *Journal of Statistical Software*, *48*(4), 1–18. Retrieved from <http://www.jstatsoft.org/v48/i04/>

# References II

F,

<span id="page-52-1"></span>F. Fox, J., Nie, Z., & Byrnes, J. (2013). *sem: structural equation models*. R package version 3.1-1. Retrieved from <http://CRAN.R-project.org/package=sem>

<span id="page-52-3"></span>Hallquist, M. & Wiley, J. (2013). *MplusAutomation: automating* S. *mplus model estimation and interpretation*. R package version 0.5-4. Retrieved from <http://CRAN.R-project.org/package=MplusAutomation>

<span id="page-52-4"></span> $\mathbb{E}$ Jöreskog, K. G. & Sörbom, D. (1996). *LISREL 8: user's reference guide*. Scientific Software.

<span id="page-52-2"></span>Muthén, L. K. & Muthén, B. O. (1998–2012). *Mplus user's guide.* (Seventh Edition). Los Angeles, CA: Muthén & Muthén.

<span id="page-52-0"></span>R Core Team. (2013). *R: a language and environment for* 暈 *statistical computing*. ISBN 3-900051-07-0. R Foundation for Statistical Computing. Vienna, Austria. Retrieved from <http://www.R-project.org/>

# References III

螶

<span id="page-53-2"></span>Reingold, E. M. & Tilford, J. S. (1981). Tidier drawings of trees. *Software Engineering, IEEE Transactions on*, *SE-7*(2), 223–228.

<span id="page-53-0"></span>F. Revelle, W. (2010). PSYCH: procedures for psychological, psychometric, and personality research. R package version 1.0-93. Northwestern University. Evanston, Illinois. Retrieved from

<http://personality-project.org/r/psych.manual.pdf>

<span id="page-53-1"></span>Rosseel, Y. (2012). lavaan: an R package for structural 譶 equation modeling. *Journal of Statistical Software*, *48*(2), 1–36. Retrieved from <http://www.jstatsoft.org/v48/i02/>